# Praktikum: Khepera Roboter-Fussballspiel

Betreuer: Dr. G. Schrott schrott@in.tum.de

Daniel Gull gull@in.tum.de

Holger Jehle jehle@in.tum.de

15. September 2002

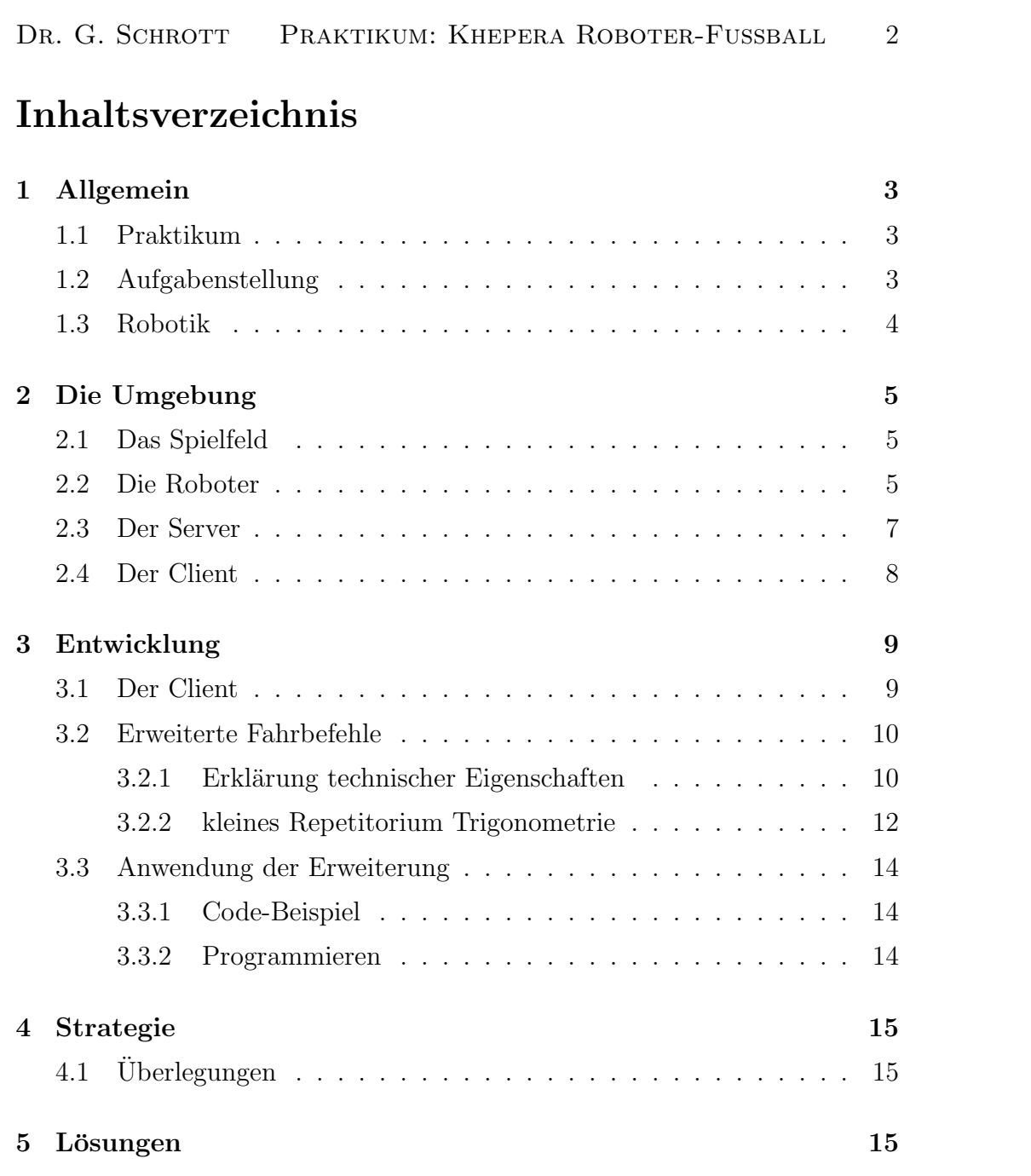

## <span id="page-2-0"></span>1 Allgemein

### <span id="page-2-1"></span>1.1 Praktikum

Der Lehrstuhl Knoll bietet ein Praktikum an, dessen Ziel die Erarbeitung eines Programmes ist, das Roboter gegeneinander Fussball spielen lässt. Auf einer ca. 105 cm x 65 cm grossen Spielfläche spielen 4 Khepera-Roboter mit einem Tennisball in zwei Teams gegeneinander "Fussball".

## <span id="page-2-2"></span>1.2 Aufgabenstellung

Aufgabenstellung des Praktikums ist es, ein Programm zu entwerfen, welches das eigene Team so steuert, dass es durch geschickte Spielzuge und Teamplay ¨ der 2 Roboter zu einem Interessanten Spiel, möglichst mit Torschuss und Sieg der eigenen Mannschaft kommt.

Dieses Programm wird auf einem Praktikumsrechner ausgefuhrt und Kom- ¨ muniziert mit dem Server. Auf diesem Weg können die Koordinaten der Roboter und des Balles in Erfahrung gebracht werden, sowie Befehle an den Roboter abgesetzt werden.

Da sowohl Server als auch Roboter keinen Einfluss auf das Spielgeschehen nehmen, muss die gesamte Logik in dem zu erarbeitenden Programm implementiert werden.

Dabei liegt der Schwerpunkt darauf, dass ein strategisch interessantes Spiel entstehen soll, also nicht alle Roboter gleichzeitig in Richtung Ball losrasen, sich dort gegenseitig blockieren und zu einem Deadlock führen, so dass das Spiel dann abgebrochen werden muss. Nach einem Neustart passiert dann im ungünstigen Fall sofort dasselbe, was das Abschlussturnier des Praktikums recht eintönig gestaltet.

## <span id="page-3-0"></span>1.3 Robotik

Interessant ist auch die Möglichkeit, während des Praktikums Erfahrung im Umgang mit Robotern und deren Steuerung zu sammeln.

So fällt z.B. auf, dass die Roboter trotz einwandfreier Berechnung des Fahrtweges manchmal nicht das erwartete Ziel erreichen.

Dies hat mehrere Gründe:

- die Ausgangswerte der Berechnung sind mit Messfehlern behaftet
- die Odometrie der kleinen Roboter ist nicht perfekt das heisst die Ausfuhrung der Befehle ist teils mit erheblichem Fehler durch Reibung ¨ und Schlupf behaftet.
- Übertragungsfehler vom Server zum Roboter auf dem Funkweg können dazu führen, dass einzelne Befehle übersehen werden, also nicht ausgeführt werden - es besteht der Verdacht, das eingeschaltete Mobiltelefone im Praktikumsraum dieses Verhalten fördern.

Die allzu praktischen Fehler des Alltags müssen hier also alle berücksichtigt werden, um dem Roboter vernünftige Spielzüge ausführen zu lassen.

## <span id="page-4-0"></span>2 Die Umgebung

#### <span id="page-4-1"></span>2.1 Das Spielfeld

Das Spielfeld besteht aus einer schwarzen Grundfläche mit Abmessungen von ca. 105 cm x 65 cm. An beiden Enden befindet sich eine 30 cm breite Ausbuchtung die das Tor darstellt - eine kleine Absperrung verhindert dass die Roboter selbst in das Tor fahren können und sich damit dem "Blick" der über dem Grielfeld en rekundten Kamene entziehen dem Spielfeld angebrachten Kamera entziehen.

Diese Kamera ist an den Server angeschlossen, welcher die Roboter anhand von Farbmarkierungen erkennen und zuordnen kann.

Ein gelber Tennisball dient als Ball, der von den Robotern unter der Absperrung hindurch ins Tor manövriert werden soll.

#### <span id="page-4-2"></span>2.2 Die Roboter

Die Roboter tragen die Bezeichnung Khepera und sind von einem Hersteller der sich K-Team nennt.

Die Geräte haben eine zylindrische Abmessungen von ca. 5,5 cm Durchmesser und ca. 8 cm Höhe.

Sie wurden ursprünglich für die Forschung entwickelt, und man kann mit ihnen Algorithmen, die in der Simulation entwickelt und getestet wurden, in der realen Welt ausprobieren.

Die Fortbewegung erfolgt durch 2 Räder die durch Elektromotoren Vortrieb verschaffen.[1](#page-4-3) Kurvenfahrt wird durch verschiedene Drehgeschwindigkeiten der R¨ader erreicht - dasselbe Prinzip wie bei Kettenfahrzeugen. Dabei ist anzumerken, dass die Odometrie nicht sehr exakt ist - die gewünschte Bewegung entspricht aufgrund von Schlupf und Reibung nicht zwingend der tatsächlich ausgeführten.

Zusätzlich sind knapp über Fahrbahnhöhe in den möglichen Fortbewegungsrichtungen Infrarotsensoren angebracht, die Hindernisse erkennen können, was das Erkennen eines Ballbesitzes ermöglicht.<sup>[2](#page-4-4)</sup>

Es ist möglich verschiedene Aufsätze (Turrets) auf den Khepera zu stecken, die mit Greifer oder Kamera ausgerustet sind. Im Praktikum wird ein Vi- ¨

<span id="page-4-3"></span><sup>&</sup>lt;sup>1</sup> Die Räder werden von je einem Gleichstrom- Motor angetrieben. Pro Umdrehung werden 24 Impulse erzeugt. Die Untersetzung beträgt 25:1. Dies macht pro Radumdrehung 600 Impulse möglich.

<span id="page-4-4"></span><sup>2</sup>Die Sensorik des Khepera besteht aus 8 Infrarot-Abstandssensoren mit je einem Infrarot-Sender und Empfänger. Diese können sowohl das normale Umgebungslicht, als auch von Objekten reflektiertes Licht messen.

#### DR. G. SCHROTT PRAKTIKUM: KHEPERA ROBOTER-FUSSBALL 6

sion Turret verwendet. Dieser Vision Turret besteht aus einer horizontalen Linear-Kamera (64 Pixel, dies entspricht einem 36 Grad Blickfeld), die abgestimmt auf die Lichtstärke ein Graustufenbild erzeugt.

Die von uns verwendeten Roboter sind, zusätzlich zur Zeilenkamera, mit erweiterter Energieversorgung in Form von Akkus und einem Funkmodem ausgestattet. Das folgende Bild zeigt die Roboter auf dem Spielfeld.

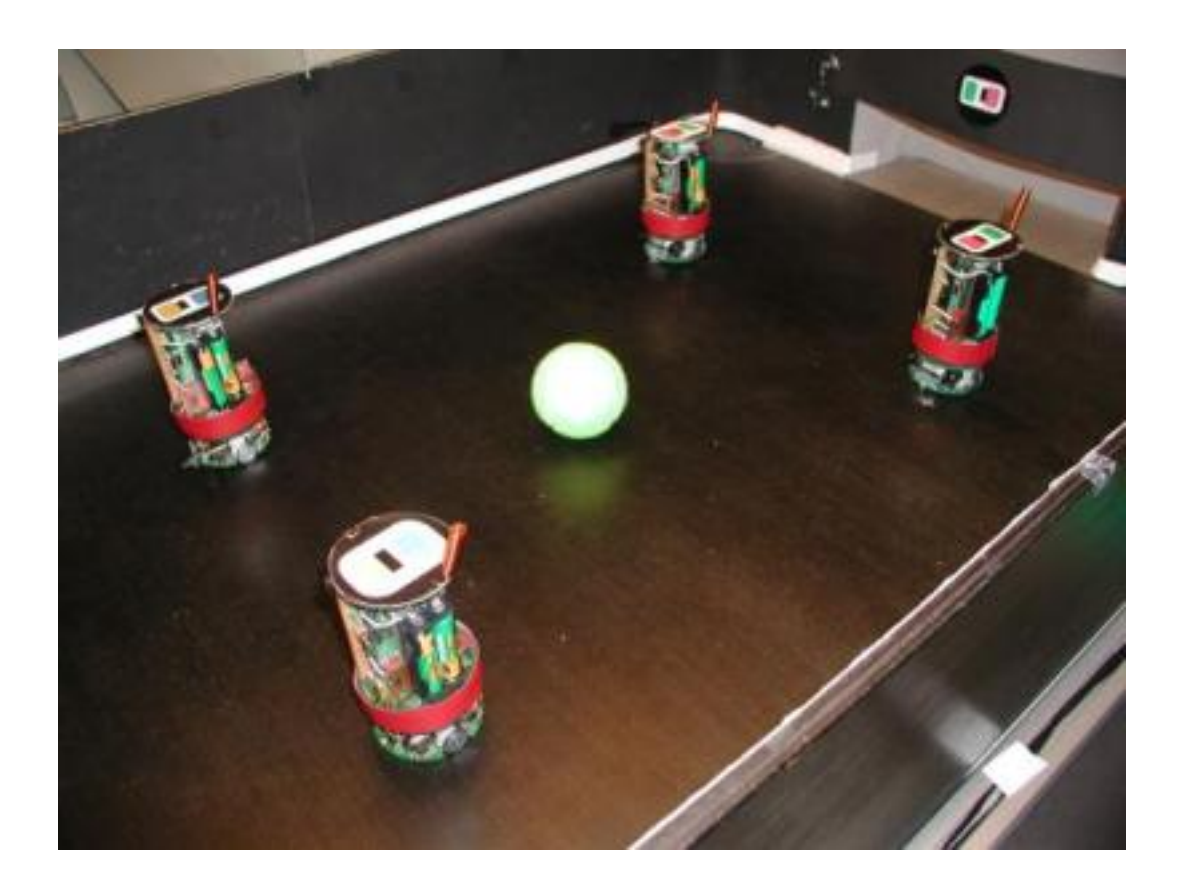

Die Fortbewegungseinheit mit den Sensoren (ohne Aufbau) ist auf folgendem Bild schön zu erkennen:

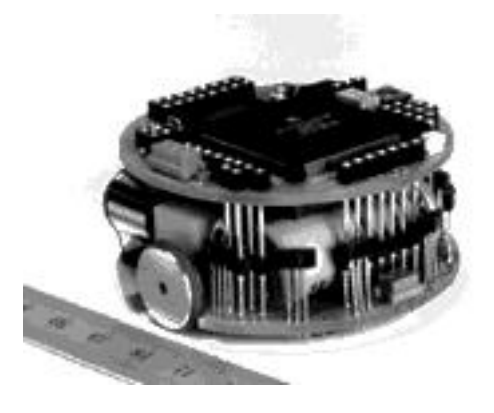

Diese Möglichkeit ist jedoch stark fehleranfällig und wurde deshalb durch eine hochauflösende Kamera über dem Spielfeld ersetzt, die Kameras der Roboter selbst finden derzeit keine Verwendung mehr.

Die Roboter sind mit einem Motorola m68k Prozessor bestückt, auf dem ein Programm ausgeführt wird. Dieses empfängt Signale via Funkmodem vom Server und führt diese durch entsprechende BIOS-Aufrufe aus.

Das Programm auf dem Roboter befindet sich in einem flüchtigen, batteriegepufferten Speicher, was bedeutet, dass es nach einem Stromausfall (z.B. Batterie leer) neu auf den Roboter heruntergeladen werden muss. Dies geschieht uber die serielle Schnittstelle des Servers und dem Programm Khe- ¨ plab. Diese Aufgabe wird vom Tutor ubernommen, und sollte nicht selbst ¨ ohne Einweisung versucht werden.

Der Quellcode des auf dem Roboter laufenden Programmes ist verfügbar, sollte jedoch während des Praktikums nicht benötigt werden.

Um Programme für die Roboter zu erstellen ist ein Cross-Compiler notwendig.

#### <span id="page-6-0"></span>2.3 Der Server

Der Server besteht aus normaler x86 Hardware, mit einer Video - Framegrabber - Karte aus dem Hause Matrox versehen (Typ: Meteor). An der seriellen Schnittstelle ist ein Funkmodem angeschlossen, das die Kommandos an die Roboter weitergibt. Die andere serielle Schnittstelle wird dazu verwendet, um uber ein Kabel das Basis-Programm auf den Roboter selbst zu übertragen (s.o.) Der eigentliche Dienst des Systems besteht darin, uber die Framegrab- ¨ ber Karte Bilder der Kamera über dem Spielfeld zu bekommen, und diese so

auszuwerten, dass fur die Clients Koordinaten von Ball und Roboter sowie ¨ deren Ausrichtung zu erfahren sind.

Das Auswerten der Kamerabilder ist eine rechenintensive Aufgabe, die leicht gestört werden kann. Liegen im "Sichtbereich"der Kamera helle Gegenstände,<br>se kännen diese die Almerithmen der Bildersmuttung zum Friespann der Be so können diese die Algorithmen der Bildauswertung zum Erkennen der Roboter stören, und es werden sehr ungenaue oder insgesamt falsche Positionskoordinanten zurückgegeben. Dies kann schon durch einen Eingriff mit der Hand ins Spielfeld verursacht werden, um z.B. den Roboter aus einer Ecke zu Befreien.

Es ist daher empfehlenswert, die Koordinaten einem Plausibilitätstest zu unterziegen.

Auch der Quellcode des Servers ist verfügbar, doch auch dieser sollte für das Praktikum nicht notwendig sein.

Für die Auswertung der Bilddaten werden die "Halcon-Libraries" verwendet, die ursprünglich am Lehrstuhl Radig entwickelt wurden.

Die Ankopplung der Clients erfolgt via TCP/IP (Sockets) - die Clients können also Koordinaten erfragen und Kommandos absetzen.

Diese Kommandos werden dann vom Server serialisiert und per Modem an die Roboter weitergeleitet.

#### <span id="page-7-0"></span>2.4 Der Client

Hier geschieht die eigentliche Spielsteuerung - auf den Clients sollen Programme entwickelt werden, die sich über die Spielsituation Überblick verschaffen, und dementsprechend die Roboter des eigenen Teams koordinieren. Für jedes Team steht ein Rechner (Client) zur Verfügung. Damit können sich am Ende eines Praktikums die Teams und damit die dahinter stehenden Programme direkt miteinander Messen.

## <span id="page-8-0"></span>3 Entwicklung

### <span id="page-8-1"></span>3.1 Der Client

Um den Einstieg zu erleichtern wird ein Programmgerüst zu Verfügung ge-stellt, das die Kommunikation mit dem Server übernimmt<sup>[3](#page-8-2)</sup> und eine Beispielimplementierung der Basis-Fahrbefehle mitbringt.

Diese Befehle sind in einer Klasse "CKhepera"gekapselt und werden als Methoden zur Verfügung gestellt:

- $\leq f$ >ahren: (verwendet CKhepera::translate(int length)) der Roboter legt eine angegebene Wegstrecke (Werte zwischen -1000 und 1000) zurück - das Spielfeld ist knapp 800 Einheiten lang, so dass die maximale Distanz ca. eine diagonale Durchkreuzung des Spielfeldes erlauben würde.
- <d>rehen: (verwendet CKhepera::rotate(int angle)) dem Roboter wird ein Drehwinkel zwischen -360 und 360 Grad vorgegeben, um den er sich um die Hochachse drehen soll.
- <e>nginecontrol: (verwendet CKhepera::enginecontrol(int a, int b) den Fahrtmotoren wird eine Drehgeschwindigkeit zwischen -200 und 200 vorgegeben - damit lässt sich z.B. ein Bogen oder enger Kreis um den Ball fahren oder zum Ball an die gewünschte Position fahren.
- $\leq$ s>chuss: (verwendet CKhepera::shoot()) bei diesem Befehl kommen erstmals die erwähnten Abstandssensoren des Roboters ins Spiel: Der Roboter beschleunigt stark, bis er auf ein Hindernis trifft - dann stoppt er. Dadurch soll es ihm möglich sein, den Ball zu schiessen oder einen Pass zu versuchen.
- $dr \leq i$ >bbeln: (verwendet CKhepera::rollball(int length)) Auch dieser Befehl verwendet die Abstandssensoren. Für den Einsatz dieses Befehls muss der Roboter wirklich nahe an den Ball positioniert werden, zudem muss der Roboter in der gewünschten Richtung hinter dem Ball stehen. Wird der Befehl nun mit einer Längenangabe gestartet, so schiebt der Roboter geleitet von seinen Sensoren den Ball über die angegebene Strecke vor sich her. Verliert er den Ball vorher, beendet sich der Befehl.

<span id="page-8-2"></span> $3An$  diesem Teil sollten während des Praktikums keine Änderungen notwendig sein

- $\leq$ s>top: (verwendet CKhepera::stop()) Verhält sich ein Roboter nicht wie gewünscht, so kann er gestoppt werden.
- $\langle a \rangle$ lle Roboter stoppen: (verwendet CKhepera::stop()) Wie oben, nur dass damit alle im Spiel befindlichen Roboter angehalten werden - auch die des anderen Teams. Dies sollte normalerweise nicht notwendig sein.

Um das Verhalten der Roboter im Vorfeld etwas kennenzulernen, können diese Methoden mit einem spartanischen Menue angesprochen werden, das bei dem Beispielprogramm enthalten ist (cmdLoop.cpp).

## <span id="page-9-0"></span>3.2 Erweiterte Fahrbefehle

### <span id="page-9-1"></span>3.2.1 Erklärung technischer Eigenschaften

Darauf aufbauend, ist es zweckmässig die Grundfunktionen des Client-Programmes um ein paar Fahrbefehle zu erweitern.

Sinnvoll könnte z.B. ein Befehl sein, der den Roboter zu einer bestimmten Koordinate fahren lässt, ein sinnvolles Ziel könnte der Ball sein, oder auch ein freier Punkt auf dem Feld, um einen gegnerischen Roboter zu umfahren.

Wie bereits oben erwähnt, kann es aber passieren, dass der Roboter trotz korrekter Berechung und eindeutiger Angabe der Zielkoordinaten diese nicht exakt trifft, so dass Korrekturen der Bewegung vonnöten sein können.

Dies kann man dadurch erreichen, dass regelmässig die von der Kamera gelieferten Koordinaten von Ball und Robotern überprüft werden, und ein Soll-Ist-Vergleich von erwarteten und tatsächlichen Werten durchgeführt wird. Auftretende Differenzen können dann frühzeitig korrigiert werden.

Dabei ist zu beachten, dass der Server ungefähr 5 Bilder pro Sekunde aus-wertet<sup>[4](#page-9-2)</sup>, und damit alle 200 Millisekunden neue Koordinaten zur Verfügung stellt.

Es macht wenig Sinn, geringere Zeitabstände zum Abfragen der Kamera-Koordinaten zu verwenden. Es bietet sich an, auch dieses Intervall zum senden neuer Befehle einzuhalten.

An dieser Stelle ist eine technische Information angebracht: Die Funkverbindung vom Server auf den Roboter hat eine Bandbreite von 9600 Baud.

<span id="page-9-2"></span><sup>&</sup>lt;sup>4</sup>Stand Winter  $01/02$  auf P2-350

Die Ubertragung eines Befehls nimmt auf diesem Weg ca. 16 Millisekunden ¨ in Anspruch. Werden also ohne Verzögerung vom Client Kommandos abgesetzt, so fuhrt dies zum einen dazu, dass diese auf dem Server gequeued ¨ werden, und dann abgearbeitet, wenn Zeit dazu ist, zum anderen kann es dazu führen, dass die gesamte Verbindung zu den Robotern abstürzt.

Deshalb sollte darauf geachtet werden, dass zwischen dem Absetzen von Kommandos an die Roboter kurze Pausen erfolgen - 100 Millisekunden haben sich als sinnvoll erwiesen<sup>[5](#page-10-0)</sup>. In manchen (wenigen) Situationen mag es sinnvoll sein, die erwähnte Pause kürzer zu gestalten, dies aber bitte mit Vorsicht, da es die anderen Praktikumsteilnehmer beeinträchtigen kann.

<span id="page-10-0"></span> $^5 \mathrm{man}$ 3 usleep

#### <span id="page-11-0"></span>3.2.2 kleines Repetitorium Trigonometrie

Nun aber zurück zu der Methode, die den Roboter an bestimmte Koordinaten dirigiert.

Die Erfahrung hat gezeigt, dass zu Beginn des Praktikums relativ viel Zeit darauf verwendet werden muss, sich die Trigonometrie wieder ins Gedächtnis zu rufen.

Deshalb kurz am Beispiel unserer gewunschten Methode eine Auffrischung: ¨

Die eigenen Koordinaten des zu verwendenden Roboters lassen sich einfach mit der CKhepera::getKoord() Methode herausfinden.

Betrachten wir das Koordinatensystem im Spielfeld: Rechts unten befindet sich der Nullpunkt (ist auf dem Spielfeld beschriftet) mit  $x=0$ ,  $y=0$ .

In diesem Koordinatensystem stellt man sich leicht ein Dreieck vor, zwischen dem eigenen Standpunkt und dem Zielpunkt.

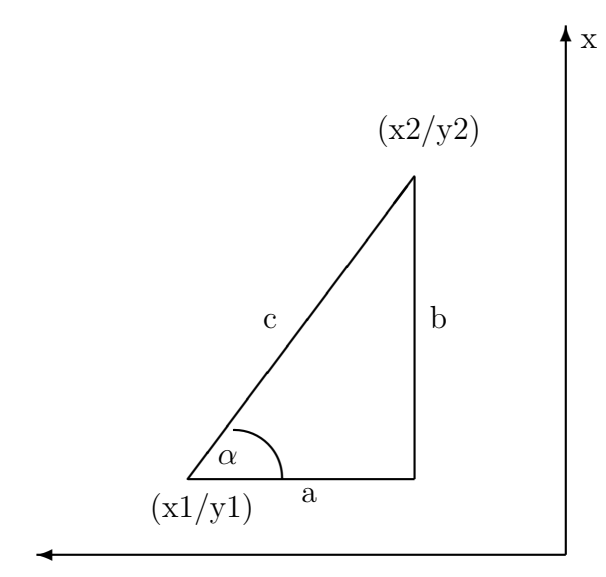

Die Koordinaten der Punkt erhält man recht einfach:

 $x1 = getKord() . x;$  $y1 = getKood() . y;$  $x2 =$  Coord.x;  $y2 =$  Coord.y;

"Coord "ist ein der Methode übergebener struct mit den Zielkoordinanten.

Die Werte a, b, und c lassen sich nun recht einfach bestimmen:

 $a = y2 - y1;$  $b = x2-x1;$  $c = sqrt ( a*a + b*b );$ 

Der Wert c ergibt sich einfach aus der Anwendung des Satzes von Pythagoras.

Nun Interessiert uns natürlich der Winkel alpha, um den wir uns drehen müssen, um zum Punkt x2, y2 zu "schauen".

 $alpha = \tatan2 (a/c) * (180/M_PI);$ 

Die Multiplikation mit (180/pi) muss erfolgen, da der Winkel sonst im Bogenmass errechnet wird, was für weitere Berechnungen unpraktisch ist.

Wie aus einer  $C/C++$  Referenz zu entnehmen ist, liefert atan2 für die ersten beiden Quadranten positive Werte zwischen 0 und 180 Grad, für den dritten und vierten Quadranten negative Werte zwischen 0 und 180 Grad.

Der tatsächliche Winkel kann aber einfach ermittelt werden:

if  $(alpha < 0)$ alpha =  $(360 - alpha)$ ;

Damit haben wir in alpha den Winkel relativ zur Y-Achse.

Diesen müssen wir nun anpassen, unter Berücksichtigung des Stellwinkels des Roboters.

```
beta = (alpha - getKood()a).
```
Um nun die Drehrichtung sinnvoll zu ermitteln, können wir noch folgendes tun:

```
if (beta > 180)
    beta = ( beta - 360 );
else if (beta \langle -180 \ranglebeta = ( beta + 360 );
```
Nun haben wir alle wichtigen Informationen gesammelt, um zum gewunschten ¨ Punkt zu gelangen.

Wir müssen den Roboter nun in die gewünschte Richtung ausrichten (mit der CKhepera::rotate() Methode), dann warten, bis die Drehung vollzogen ist, und dann die errechnete Wegstrecke zurücklegen (mit CKhepera::gostraight)).

```
rotate(beta);
sleep(1); //hier 1sec warten, kann man verbessern
```
gostraight(c);

Nun wäre es interessant, die Bewegung des Roboters anhand der Kamerakoordinaten zu verfolgen, und gegebenenfalls zu korrigieren.

Dies ist dem Leser überlassen.

### <span id="page-13-0"></span>3.3 Anwendung der Erweiterung

#### <span id="page-13-1"></span>3.3.1 Code-Beispiel

Damit wäre beireits ein sehr einfacher Client entstanden:

```
int main () {
        CKhepera robo1(1);
        robo1.MoveToXY(robo1.getBall());
}
```
Damit Sollte der Roboter 1 bereits zum Ball fahren.

#### <span id="page-13-2"></span>3.3.2 Programmieren

Im khepera home-Verzeichnis /usr/proj/khepera<sup>[6](#page-13-3)</sup> ist ein Verzeichnis "Praktikum" vorzufinden, in dessen Unterverzeichnis "doc"auch diese Beschreibung zu finden ist.

Hier sind auch die Programm-Gerüste für die Programmieraufgaben vorzufinden:

Wie oben bereits erwähnt, wird die Kommunikation mit dem Server bereits komplett vom Gerüst zur Verfügung gestellt.

Um nicht durch den dafür notwendigen Code unnötig Verwirrung zu stiften, wurde das Gerüst so gestaltet, dass eine library dazugelinkt wird, die dann die Funktionalität bereitstellt.

Die für das Praktikum relevanten Dateien sind in den folgenden Verzeichnissen zu finden:

- src demo menu: Das oben beschriebene Programm. Es stellt die Basisfunktionalität über ein kleines Menü zur Verfügung.
- src home progging: Modifiziertes Makefile und leere CKhepera-Klasse. Hier wurde alles so zugeschnitten, dass Zuhause Programmiert werden kann. Damit ist es möglich, die Programme Zuhause zu kompilieren, und syntaktische Fehler zu finden. Testen lässt sich damit natürlich nicht, da sich die leere

<span id="page-13-3"></span><sup>6</sup>Stand Sommer 02

Klasse zwar übersetzen lässt, aber keinerlei Funktionalität bietet. Bei den Programmierversuchen Zuhause ist darauf zu achten, dass die Dateien CKhepera.cc und CKhepera.hh nicht verändert werden. Diese Veränderungen stehen auf dem Server dann nicht zur Verfügung (und werden auch nicht ubernommen), folglich wird das entwickelte Programm auf dem Server nicht ¨ das gewünschte leisten.

• src client: Stellt den Startpunkt für die eigene Entwicklung dar. Das mitgelieferte Makefile enthält die notwendigen Pfade um die oben genannten Libraries anzubinden. Es übersetzt standardmässig eine Datei namens client.cc (.cc für C-Class). Soll die Datei, in der die main() - Funktion erwartet wird anders heissen, so ist hierfür der Eintrag " $PROG :=$  client"im Makefile zu ändern. Kann sich jemand mit der Endung .cc nicht anfreunden, so kann zu ändern. Kann sich jemand mit der Endung .cc nicht anfreunden, so kann er dies mit dem Schlüssel " $\text{SUFFIX} := \text{cc}^*$ im Makefile seinen Wünschen entsprechend anpassen.

Die Binaries landen, soweit nicht anders konfiguriert, im ../bin Verzeichnis - die Objekt-Files (\*.o) in ../obj - auch dies kann nach belieben verändert werden. Für sehr einfache Programme ist die explizite Verwendung von \*.o Dateien nicht erforderlich, bei umfangreicheren Programmen aber empfeh-lenswert<sup>[7](#page-14-2)</sup>. Für genauere Informationen sei auf die man-page von make verwiesen.

## <span id="page-14-0"></span>4 Strategie

### <span id="page-14-1"></span> $4.1$  Überlegungen

Naheliegende Überlegungen sind nun, sich eine Klasse "strategie "oder ähnlich zu bauen, die das gesamte Spielvorgehen beobachtet und sinnvoll dirigiert, und damit der Mannschaft zum Sieg verhilft.

Dabei sollte auf mögliche Verklemmungen geachtet und diese bereits im Vorfeld verhindert werden.

Zusätzlich könnte das Spielfeld bewertet werden, also je nach Stellung des Gegners in einen aggressiven oder passiven Modus geschaltet werden.

Weitere Überlegungen sind, das Programm in mehrere Threads zu zerlegen, um zeitgleich Spielfeld analysieren sowie Befehle absetzen zu können.

<span id="page-14-2"></span><sup>7</sup>Beispiel ist bereits auskommentiert im Makefile enthalten

## <span id="page-15-0"></span>5 Lösungen

Diese sind Aufgabengebiet des Praktikums und sollen selbst erarbeitet werden.

Viel Spass!